# 1) Création du fichier texte contenant les libellés des questions et des modalités sous Word

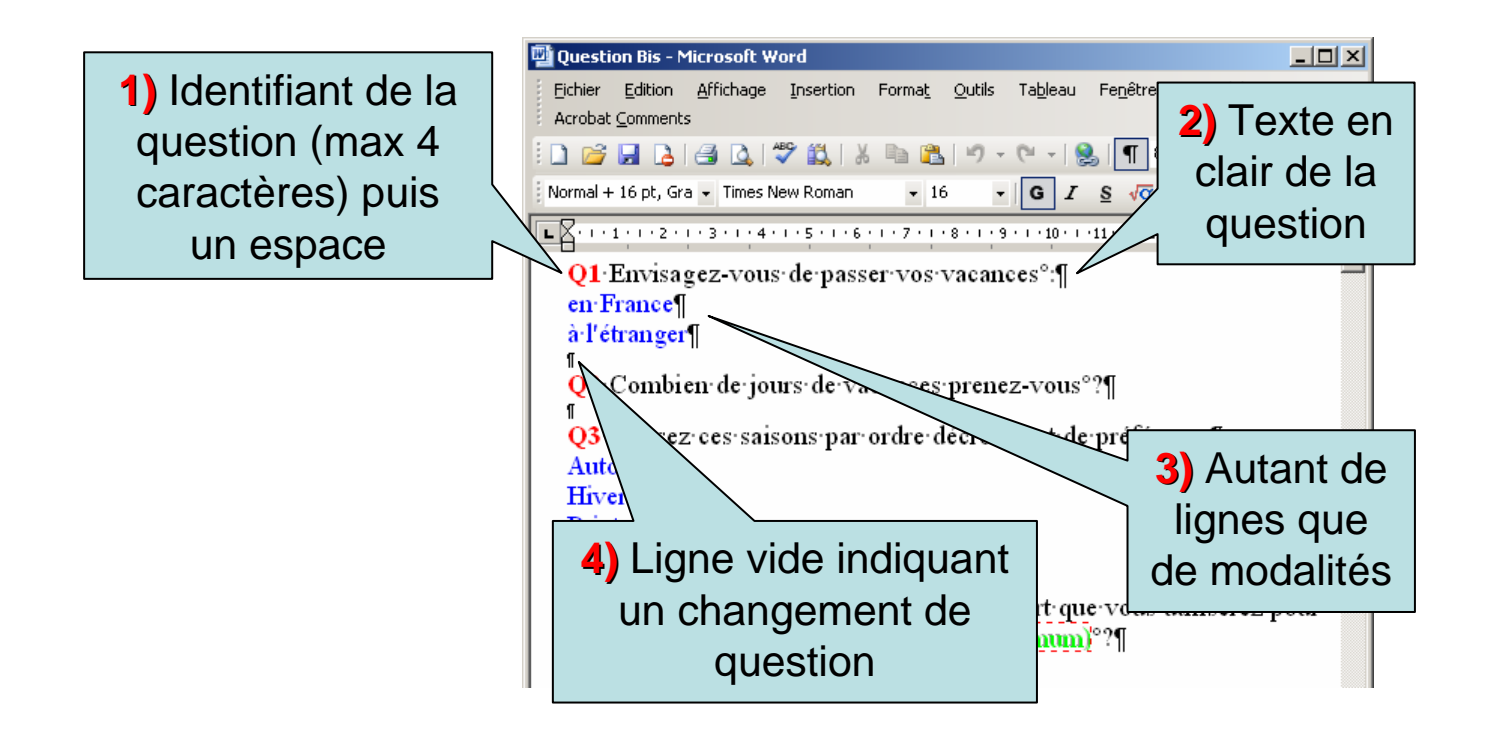

2) Exportation du fichier texte contenant les libellés des questions et des modalités depuis Word vers le format texte

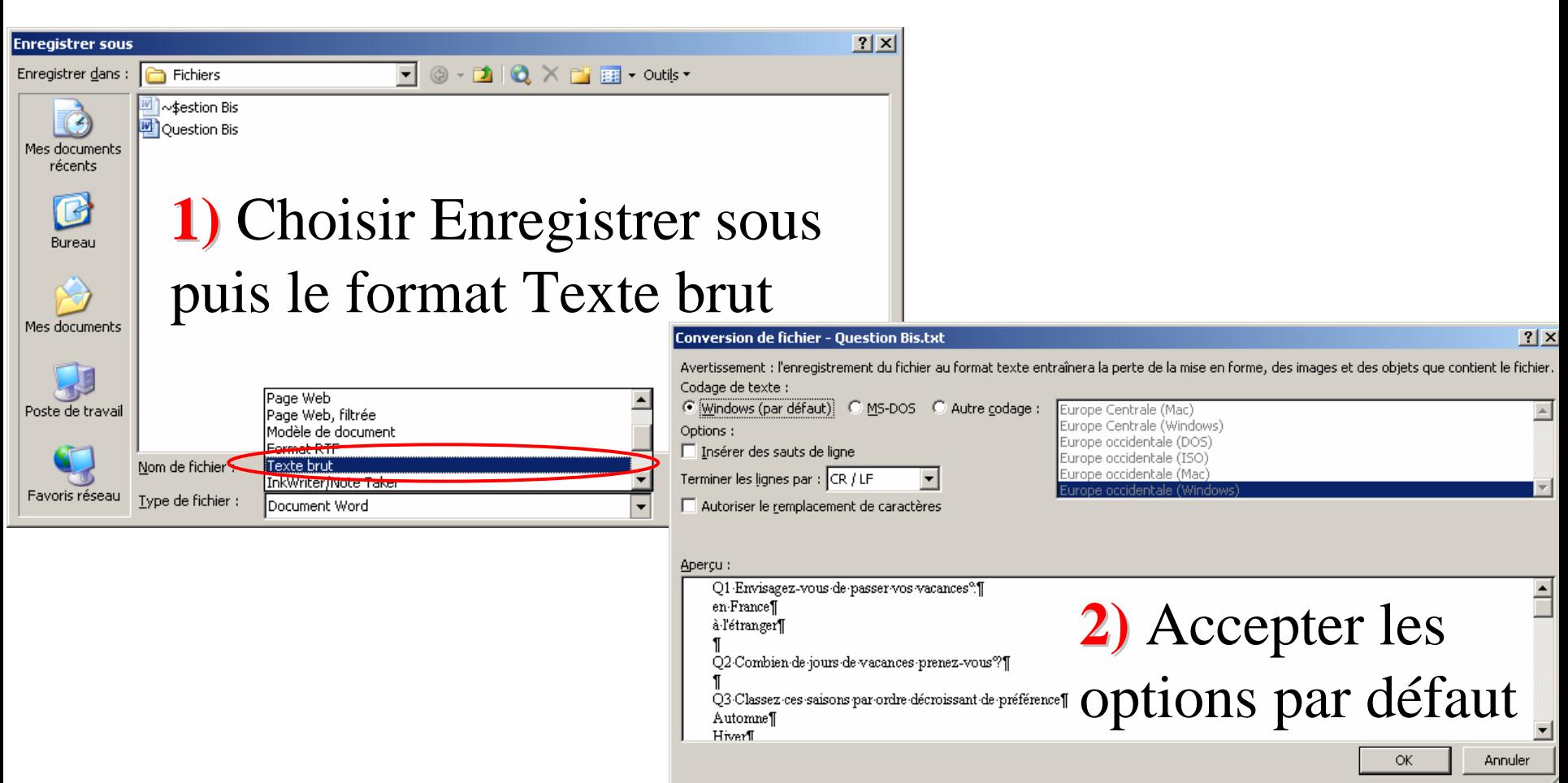

#### **Création d'un questionnaire sous Spad** 3) Depuis Spad Question, faire Fichier + Nouveau et choisir le nom de son fichier de données (donner éventuellement un titre) <del>> un nouvel écran</del> s'affiche  $|$  $|$  $\times$  $|$ **BERAD Question** Fichier Saisie Codage Tris Modules ? Paramétrage - TEST.MDB  $\Box$  $\Box$  $\times$ Fichier Edition Affichage Catégories  $\Box$  Ordre chronologique  $\frac{1}{x}$ Ajouter (F3) Nom de la Nouvelle question: **Q** Questionnaire Question ⇨  $\blacktriangle$ Libellé de la Bibliothèque Insérer (F4) question de questions ⇦  $\overline{\mathcal{A}}$ Modifier (F5)  $\bigcirc$  G Simple C Echelle  $\mathscr{L}$ Nb modalités :  $\bullet$  Classement C Numérique Multiple C Texte formaté Supprimer (F) 偏 C Simple Texte C C Date Questions Tableaux  $\bullet$  Ouverte  $\overline{1}$  $\overline{2}$  $\overline{3}$  $\overline{4}$ 5 Les questions peuvent être regroupées en catégories Afficher les questions (tableaux, échelles d'accord,,,,) 6 Grimmersoft Annule Termine

4) Depuis l'écran de paramétrage de Spad Question, faire Fichier + Ouvrir + «Lire la structure d'un fichier texte de libellés» et aller chercher le fichier Texte contenant le questionnaire précédemment créé sous Word (et sauvegardé

au format Texte)

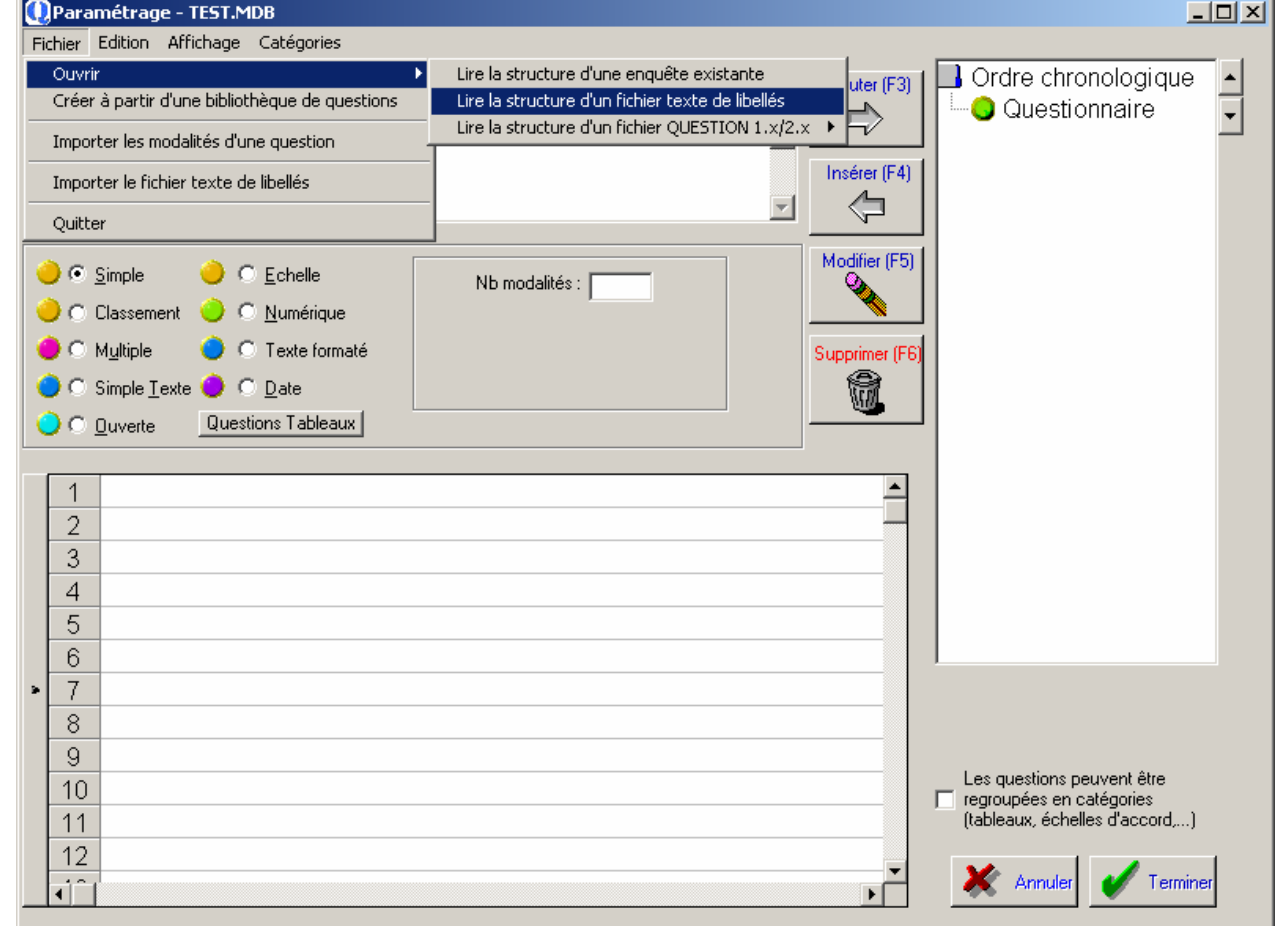

# 5) Modifier éventuellement les libellés des questions ou des modalités, le type des questions… puis cliquer sur Terminer

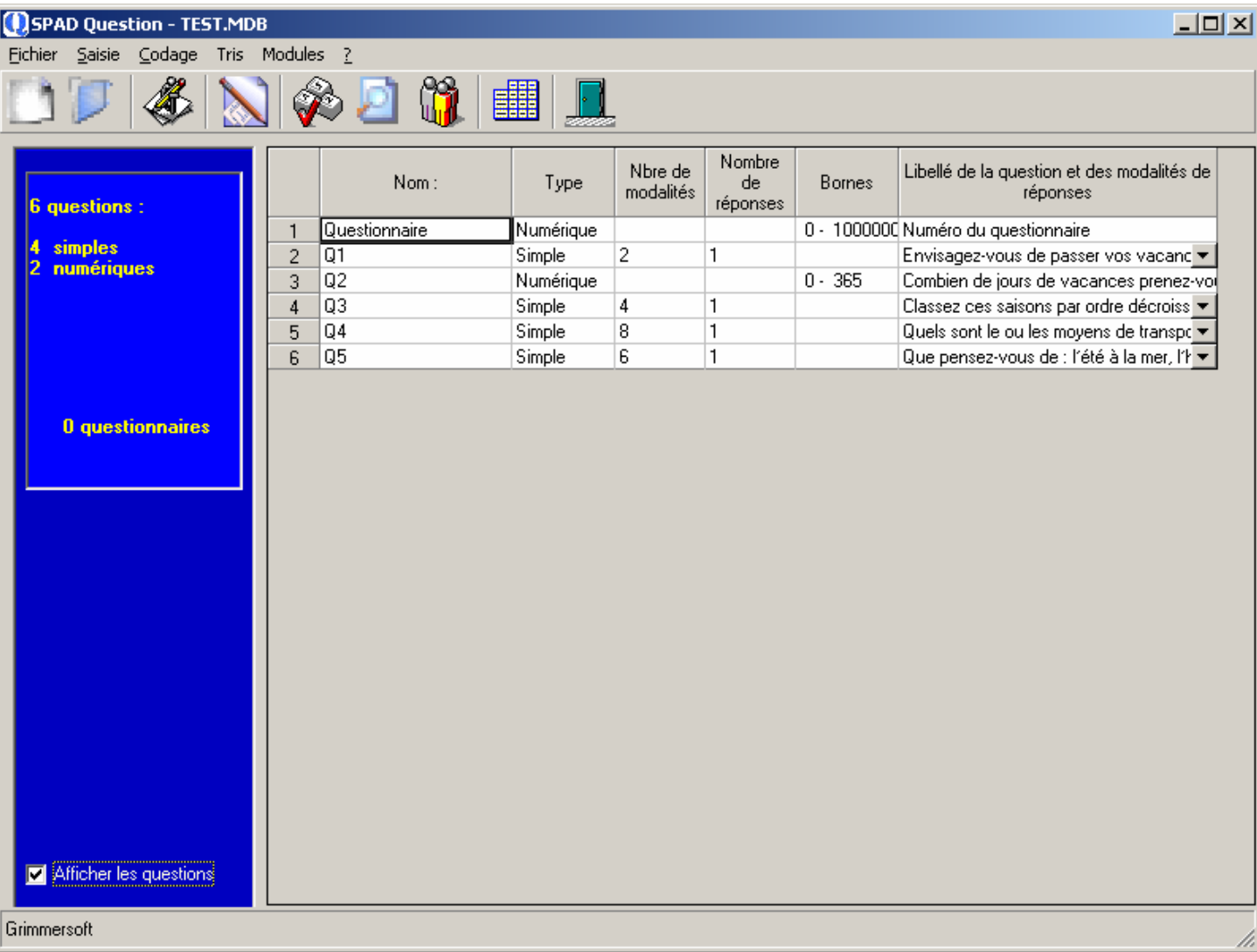

### 6) Pour saisir des questionnaires, faire

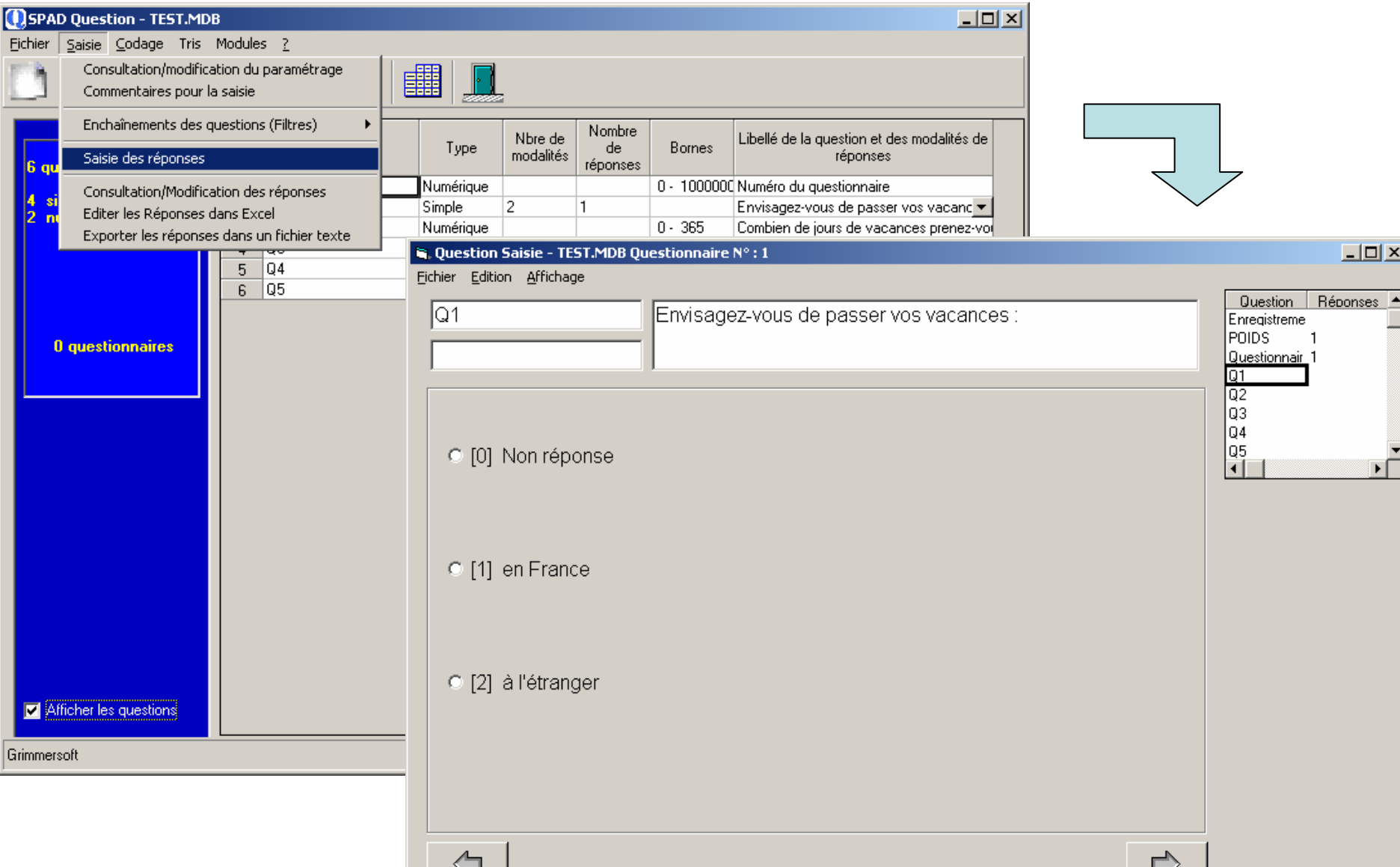

Suivant

# 7) Une fois la saisie terminée, faire Fichier + Exporter + Exporter vers Spad :

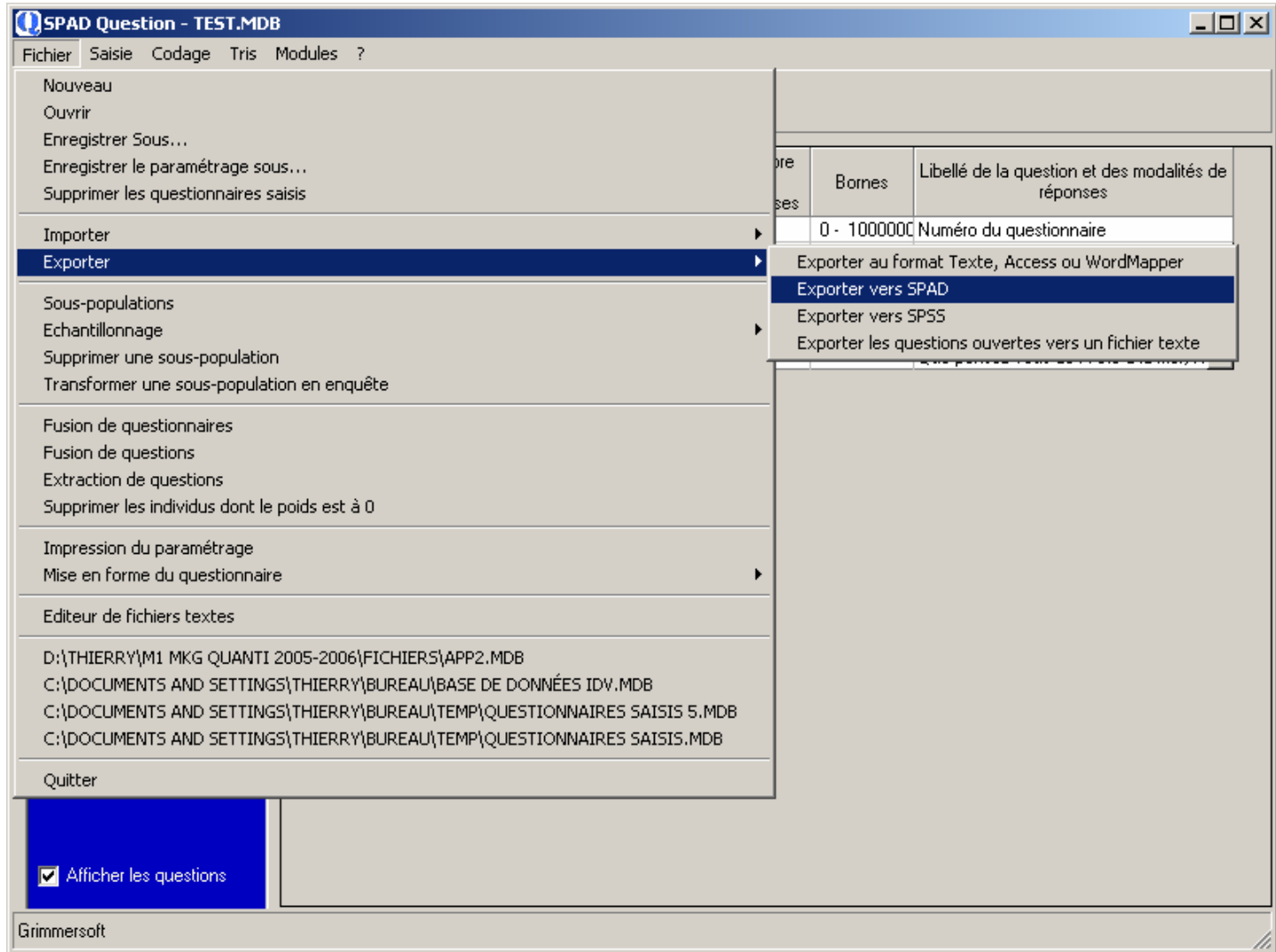

7) … choisir les questions à exporter puis définir le nom de la base Spad (extension .Sba ajoutée automatiquement).

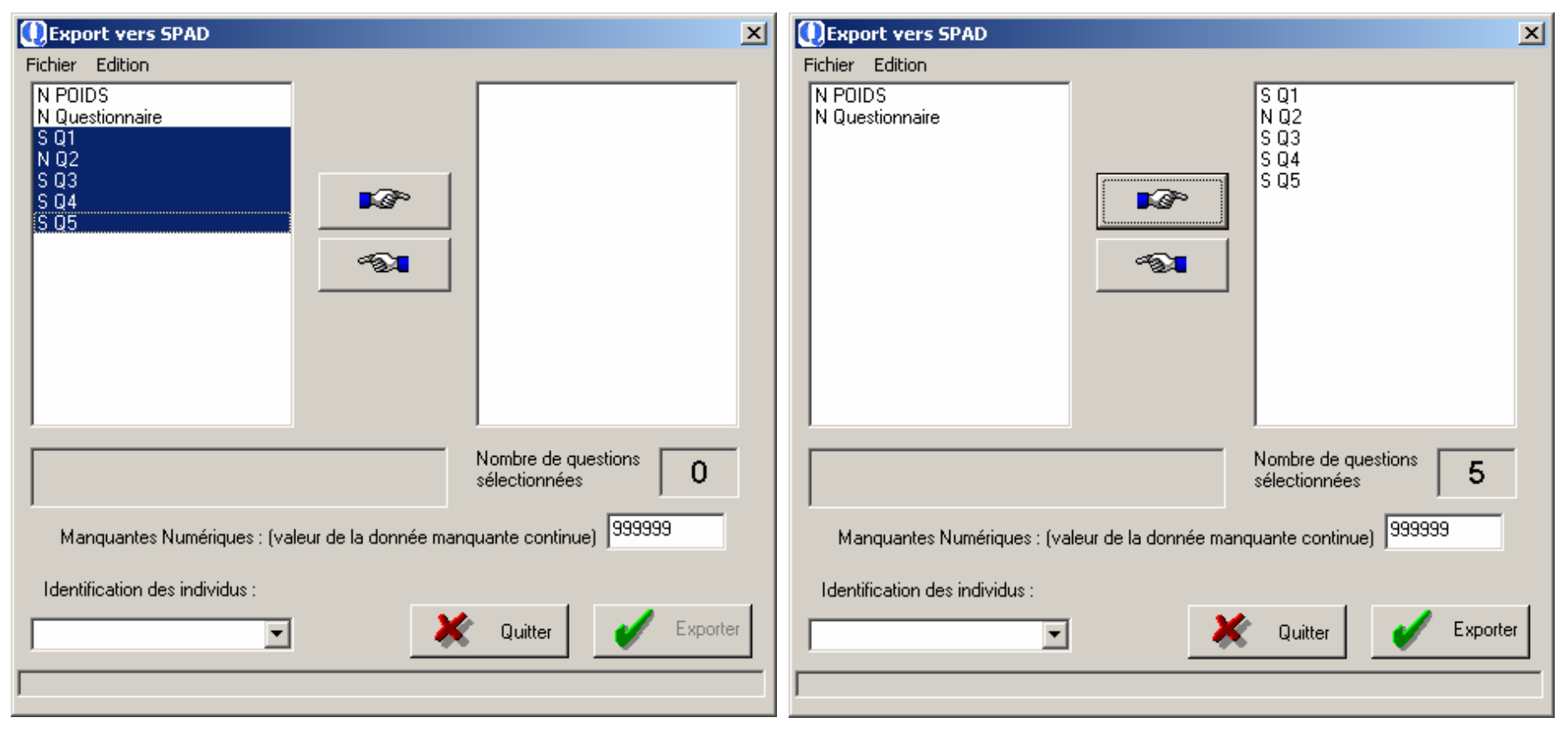

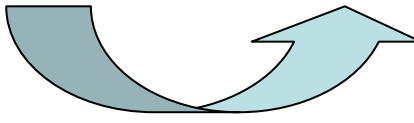